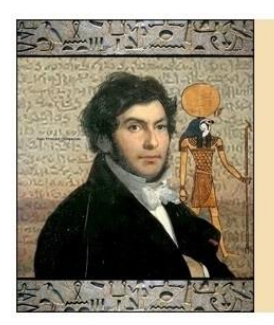

## Champollion 2.0

The scribe for savvy palaeographers

Dear customer,

You purchased Champollion 2.0 on USB key. We thank you for your confidence.

To start Champollion 2.0 up:

- Plug the USB key on your computer, and click on Champollion.exe.
- The registration is automated.

If you wish to install Champollion 2.0 on several computers, you'll have to request your license on each computer. Please make sure to use the same first name, given name and E-Mail address that you used when purchasing the USB key. Every license will be then attributed, without exceeding three computers.

Yours, faithfully, Christophe MARIN